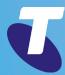

# Updating CommPilot

for Liberate (TIPT)
Customers - CGA Guide

What is Liberate

**Group Level Changes** 

**BroadWorks Mobility** 

Third Party Voice Mail Support

Voice Portal

Intergrated IM&P

**User Level Changes** 

**Broadworks Mobility** 

Messaging

Third Party Voice Mail Support

Intergrated IM&P

**Shared Call Appearance** 

Call Forwarding Features

**Personal Assistant** 

**Out of Office Schedule** 

Personal Assistant - Call to Numbers Tab

**Call Forward Selective** 

**Schedules** 

Service Pack Constructs

**Further Support** 

## What is Liberate

Liberate allows you to use your fixed line business number and unified communications (UC) features on your mobile phone. Customers get better call quality and performance as calls are carried on the voice calling network. So when you are on the go you can share Presence, access Enterprise Contacts, Chat with contacts and be able to seamlessly move a call back to the desktop phone when you return to the office. You even have the ability to set which device will be alerted for incoming calls.

The Customer Group Administrator will notice some new features that will be enabled in CommPilot for a Liberate customer. This Guide will outline how the Liberate features are managed within CommPilot.

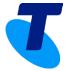

What is Liberate

**Group Level Changes** 

**BroadWorks Mobility** 

Third Party Voice Mail Support

Voice Portal

Intergrated IM&P

**User Level Changes** 

**Broadworks Mobility** 

Messaging

Third Party Voice Mail Support

Intergrated IM&P

**Shared Call Appearance** 

**Call Forwarding Features** 

**Personal Assistant** 

Out of Office Schedule

Personal Assistant - Call to Numbers Tab

Nullibers lab

**Call Forward Selective** 

**Schedules** 

Service Pack Constructs

**Further Support** 

## GROUP LEVEL CHANGES

# Broadworks Mobility

To ensure that a group of Customers have been provisioned for Liberate you need to check if Broadworks Mobility has been switched on for that group. It is important **YOU DO NOT SWITCH OFF OR CHANGE THIS OPTION**. To check if a group of Liberate customers have Broadworks Mobility activated:

- 1. Sign into CommPilot as a Group Administrator
- 2. Select Services and Broadworks Mobility

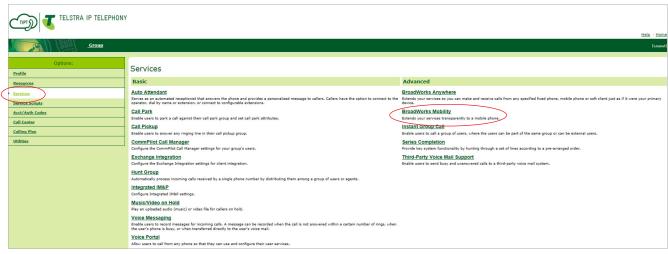

3. Ensure that *Use Service Provider Settings* is activated. This will be activated by Provisioning.

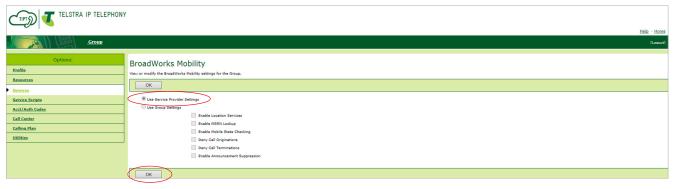

4. Click on **OK** 

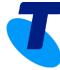

What is Liberate

**Group Level Changes** 

**BroadWorks Mobility** 

Third Party Voice Mail Support

Voice Portal

Intergrated IM&P

**User Level Changes** 

**Broadworks Mobility** 

Messaging

Third Party Voice Mail Support

Intergrated IM&P

**Shared Call Appearance** 

**Call Forwarding Features** 

**Personal Assistant** 

Out of Office Schedule

Personal Assistant - Call to

Numbers Tab

**Call Forward Selective** 

**Schedules** 

Service Pack Constructs

**Further Support** 

# Third Party Voice Mail Support

Third Party Voicemail is the standard single voicemail for Liberate customers. It is a combined voicemail mailbox for the Fixed and Mobile number(s). It is important **YOU DO NOT SWITCH OFF OR CHANGE THIS OPTION**. To ensure that Voicemail has been activated:

1. Select **Services** and **Third-Party Voice Mail Support** 

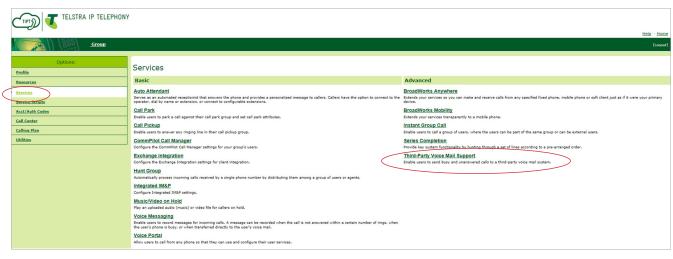

2. Ensure that **Third-Party Voice Mail** is switched **ON** at Group level.

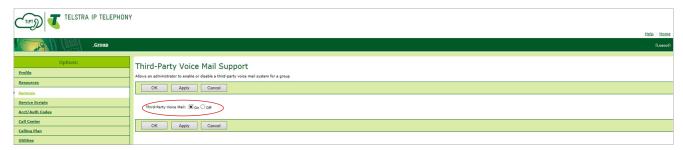

3. Select **OK** 

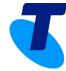

What is Liberate

**Group Level Changes** 

**BroadWorks Mobility** 

Third Party Voice Mail Support

Voice Portal

Intergrated IM&P

**User Level Changes** 

**Broadworks Mobility** 

Messaging

Third Party Voice Mail Support

Intergrated IM&P

**Shared Call Appearance** 

**Call Forwarding Features** 

**Personal Assistant** 

Out of Office Schedule

Personal Assistant - Call to Numbers Tab

Call Forward Selective

**Schedules** 

Service Pack Constructs

**Further Support** 

## Voice Portal

As customers are provisioned for Liberate, a customer group will contain a mix of users that will be using the Third Party Voicemail system and Voice Portal. So the Voice Portal will in most cases remain enabled. Once provisioned with Liberate you will no longer have Voice Portal and will move to Messagebank. To ensure that the Voice Portal is switched Off:

- 1. Select Services and Voice Portal
- 2. Ensure Voice Portal is switched OFF

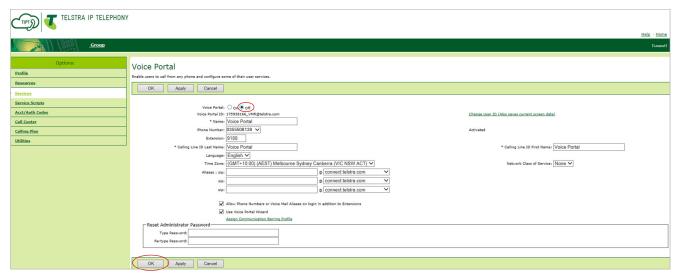

3. Select **OK** 

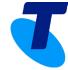

What is Liberate

**Group Level Changes** 

**BroadWorks Mobility** 

Third Party Voice Mail Support

**Voice Portal** 

Intergrated IM&P

**User Level Changes** 

**Broadworks Mobility** 

Messaging

Third Party Voice Mail Support

Intergrated IM&P

**Shared Call Appearance** 

**Call Forwarding Features** 

**Personal Assistant** 

**Out of Office Schedule** 

Personal Assistant - Call to Numbers Tab

**Call Forward Selective** 

**Schedules** 

Service Pack Constructs

**Further Support** 

# Integrated IM&P

Integrated IM&P enables the Liberate customer to use **Presence** and send Instant Messages or Chats. To check that Integrated IM&P has been activated at a Group level.

- Select Services
- 2. Select Integrated IM&P

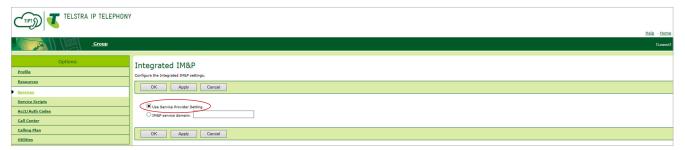

- 3. Ensure **Use Service Provider Setting** is selected
- 4. Select **OK**

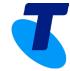

What is Liberate

**Group Level Changes** 

**BroadWorks Mobility** 

Third Party Voice Mail Support

**Voice Portal** 

Intergrated IM&P

**User Level Changes** 

**Broadworks Mobility** 

Messaging

Third Party Voice Mail Support

Intergrated IM&P

**Shared Call Appearance** 

**Call Forwarding Features** 

**Personal Assistant** 

**Out of Office Schedule** 

Personal Assistant - Call to

Numbers Tab

**Call Forward Selective** 

**Schedules** 

Service Pack Constructs

**Further Support** 

## USER LEVEL CHANGES

# **Broadworks Mobility**

A Liberate customer needs to have Broadworks Mobility switched **ON**. This will be switched **ON** by Provisioning. It is important **YOU DO NOT SWITCH OFF OR CHANGE THESE OPTIONS**. If a CGA needs to check that it has been activated:

- Select Profile
- Select Users
- 3. **Search** for the Liberate User

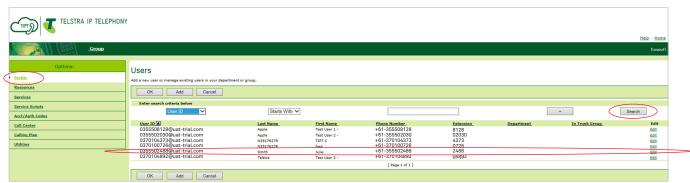

- 4. **Select** the Liberate User
- 5. Select Call Control and Broadworks Mobility

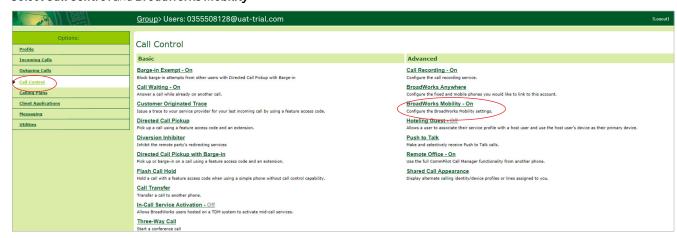

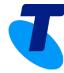

What is Liberate

**Group Level Changes** 

**BroadWorks Mobility** 

Third Party Voice Mail Support

Voice Portal

Intergrated IM&P

**User Level Changes** 

**Broadworks Mobility** 

Messaging

Third Party Voice Mail Support

Intergrated IM&P

**Shared Call Appearance** 

**Call Forwarding Features** 

**Personal Assistant** 

**Out of Office Schedule** 

Personal Assistant - Call to Numbers Tab

**Call Forward Selective** 

**Schedules** 

Service Pack Constructs

**Further Support** 

6. Ensure Broadworks Mobility is selected and switched ON

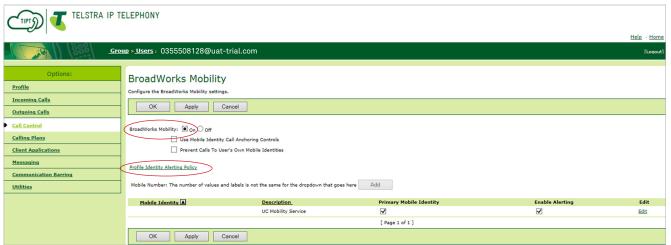

#### 7. If the feature is **OFF**:

Outgoing calls from the mobile device will fail: the customer will hear the following voice announcement "We are sorry your call cannot be completed this time. Please hang up and try your call again later, thank you."

Incoming calls to the mobile device will fail. The Calling Party will hear no announcement.

Select **Profile Identity Alerting Policy** – this allows you to select the device(s) for incoming calls. Ring Fixed Device and/or Ring Mobile Device. These settings relate to **Multi-Device Ring** on the Liberate Client. When a customer changes their Multi-Device Ring in Liberate it will update here in CommPilot. **The alerting policy must only be changed within the Liberate app by referring to Call Settings - Multi-device Ring feature.** 

Devices that will ring for an incoming call to the **fixed** number:

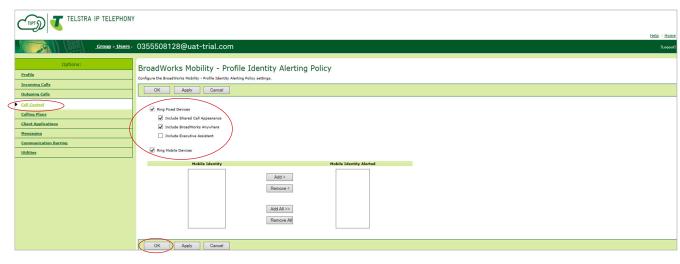

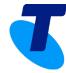

What is Liberate

**Group Level Changes** 

**BroadWorks Mobility** 

Third Party Voice Mail Support

Voice Portal

Intergrated IM&P

**User Level Changes** 

**Broadworks Mobility** 

Messaging

Third Party Voice Mail Support

Intergrated IM&P

**Shared Call Appearance** 

**Call Forwarding Features** 

**Personal Assistant** 

**Out of Office Schedule** 

Personal Assistant - Call to Numbers Tab

**Call Forward Selective** 

**Schedules** 

Service Pack Constructs

**Further Support** 

To check devices that will ring for an incoming call to the **mobile** number:

- 1. Select Call Control and Broadworks Mobility
- 2. Select the mobile number below **Mobile Identity**

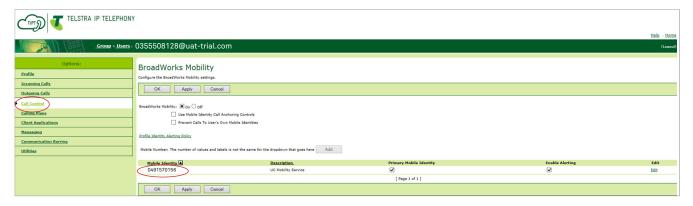

3. Select the **Alerting Policy** tab

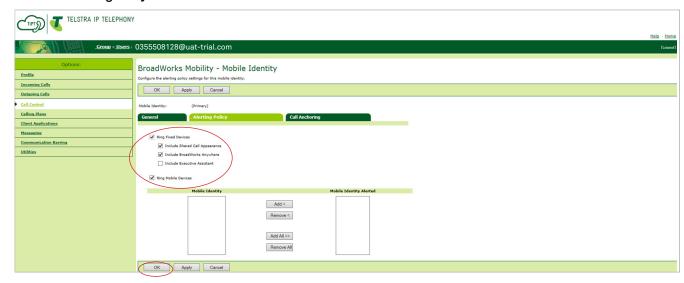

4. Select **OK** 

Liberate Multi-Device Ring Android

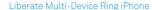

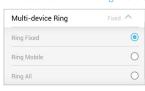

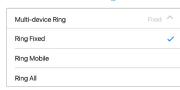

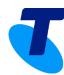

What is Liberate

**Group Level Changes** 

**BroadWorks Mobility** 

Third Party Voice Mail Support

Voice Portal

Intergrated IM&P

**User Level Changes** 

**Broadworks Mobility** 

Messaging

Third Party Voice Mail Support

Intergrated IM&P

**Shared Call Appearance** 

**Call Forwarding Features** 

**Personal Assistant** 

**Out of Office Schedule** 

Personal Assistant - Call to Numbers Tab

**Call Forward Selective** 

**Schedules** 

Service Pack Constructs

**Further Support** 

- 5. Select **OK**
- 6. Select the mobile number below **Mobile Identity**

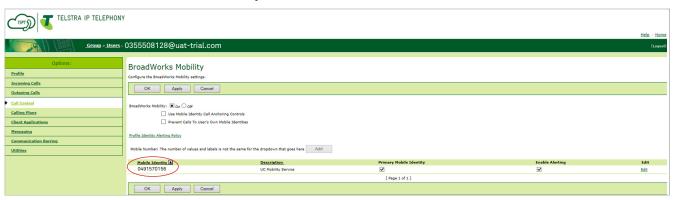

7. The **General** tab overviews all settings relating to **Incoming Calls** on the Mobile phone

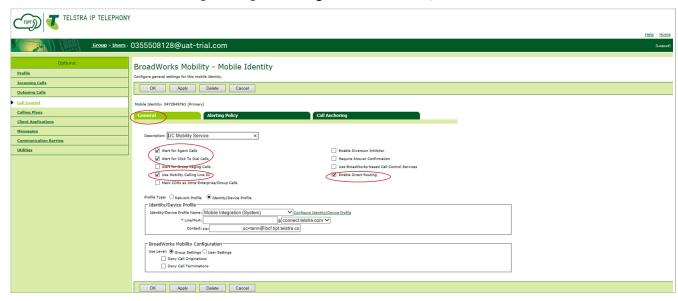

Ensure the following fields are selected:

- Alert for Agent Calls
- Alert for Click to Dial Calls
- Enable Direct Routing
- Use Mobility Calling Line ID

If selected, calls initiated from the Mobile will display the Calling ID of the mobile number to the called party. If not selected, calls initiated from the Mobile will display the Calling ID of the fixed number to the called party.

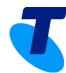

What is Liberate

**Group Level Changes** 

**BroadWorks Mobility** 

Third Party Voice Mail Support

Voice Portal

Intergrated IM&P

**User Level Changes** 

**Broadworks Mobility** 

Messaging

Third Party Voice Mail Support

Intergrated IM&P

**Shared Call Appearance** 

**Call Forwarding Features** 

**Personal Assistant** 

Out of Office Schedule

Personal Assistant - Call to

Numbers Tab

**Call Forward Selective** 

**Schedules** 

Service Pack Constructs

**Further Support** 

## 

changed from the Dialpad. Press and

hold on the call button to select an outgoing number.

#### iPhone Calling Identity

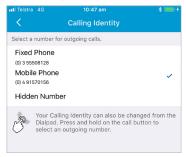

Note: If Hidden Number is selected the following is an overview of the CommPilot settings that will change:

1. Select Outgoing Calls and Line ID Blocking

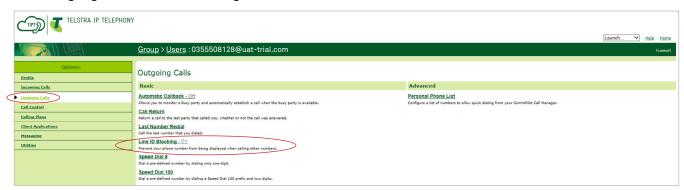

2. Ensure Block Calling Line ID on Outgoing Calls is switched ON

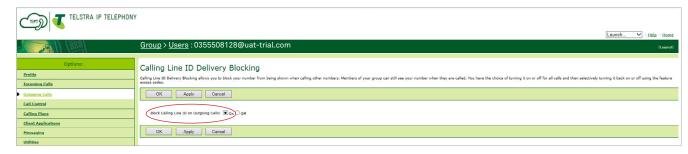

3. Select **OK** and **OK** again.

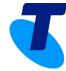

What is Liberate

**Group Level Changes** 

**BroadWorks Mobility** 

Third Party Voice Mail Support

Voice Portal

Intergrated IM&P

**User Level Changes** 

**Broadworks Mobility** 

Messaging

Third Party Voice Mail Support

Intergrated IM&P

**Shared Call Appearance** 

**Call Forwarding Features** 

**Personal Assistant** 

**Out of Office Schedule** 

Personal Assistant - Call to Numbers Tab

**Call Forward Selective** 

**Schedules** 

Service Pack Constructs

**Further Support** 

# Messaging

A Liberate customer will no longer use their voice portal associated with their fixed number. They won't be able to retrieve their messages from the voice portal once they are provisioned for Liberate. To ensure Messaging is switched off:

1. Select **Messaging** and **Voice Management** 

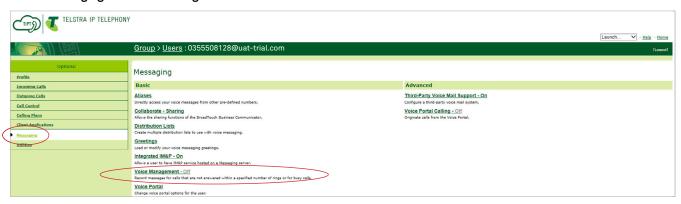

2. Ensure **Messaging** is turned **OFF** 

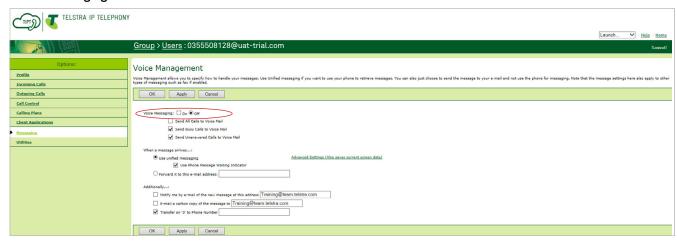

3. Select **OK** 

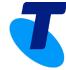

What is Liberate

**Group Level Changes** 

**BroadWorks Mobility** 

Third Party Voice Mail Support

**Voice Portal** 

Intergrated IM&P

**User Level Changes** 

**Broadworks Mobility** 

Messaging

Third Party Voice Mail Support

Intergrated IM&P

**Shared Call Appearance** 

**Call Forwarding Features** 

**Personal Assistant** 

Out of Office Schedule

Personal Assistant - Call to Numbers Tab

Call Forward Selective

**Schedules** 

Service Pack Constructs

**Further Support** 

If a customer needs to retrieve a legacy message from their business phone Voice Portal follow the steps listed below. This will allow you to retrieve your legacy messages:

## 1. Select **Messaging** and **Third-Party Voice Mail Support**

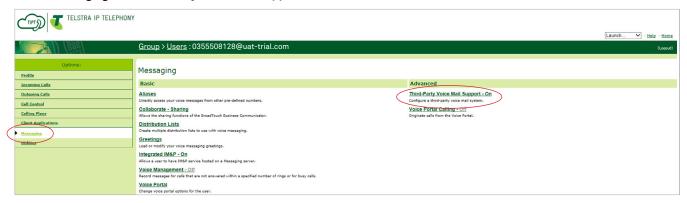

#### 2. Select **OFF**

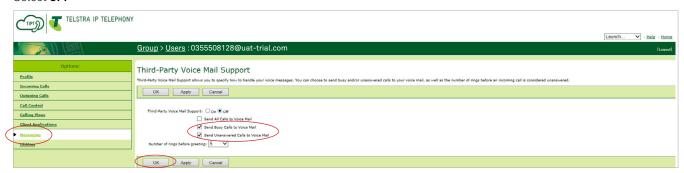

#### 3. Click **OK**

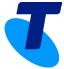

What is Liberate

**Group Level Changes** 

**BroadWorks Mobility** 

Third Party Voice Mail Support

Voice Portal

Intergrated IM&P

**User Level Changes** 

**Broadworks Mobility** 

Messaging

Third Party Voice Mail Support

Intergrated IM&P

**Shared Call Appearance** 

**Call Forwarding Features** 

**Personal Assistant** 

**Out of Office Schedule** 

Personal Assistant - Call to Numbers Tab

**Call Forward Selective** 

**Schedules** 

Service Pack Constructs

**Further Support** 

To Switch **On** Voice Management:

- 1. Select **Messaging** and **Voice Management**
- 2. Select **On**

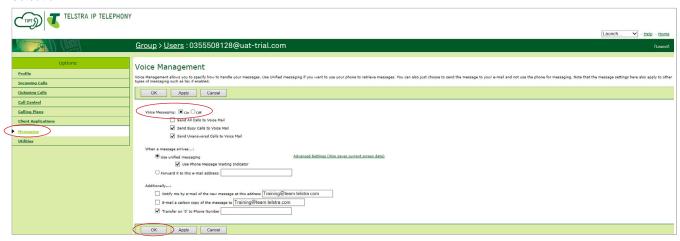

#### 3. Select **OK**

The Customer can now retrieve their legacy messages from the Voicemail Portal, using the message button on their phone. When complete the CGA must reverse this process:

Switch Voice Management OFF and Switch Third-Party Voice Mail Support ON

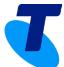

What is Liberate

**Group Level Changes** 

**BroadWorks Mobility** 

Third Party Voice Mail Support

**Voice Portal** 

Intergrated IM&P

**User Level Changes** 

**Broadworks Mobility** 

Messaging

Third Party Voice Mail Support

Intergrated IM&P

**Shared Call Appearance** 

**Call Forwarding Features** 

**Personal Assistant** 

**Out of Office Schedule** 

Personal Assistant - Call to Numbers Tab

**Call Forward Selective** 

**Schedules** 

Service Pack Constructs

**Further Support** 

# Third-Party Voice Mail Support

Third-Party Voice Mail Support is what Liberate customers use for their voicemail. Liberate customers migrate to this mailbox, which is now a combined mailbox for mobile and fixed numbers.

1. Select Messaging and Third-Party Voice Mail Support

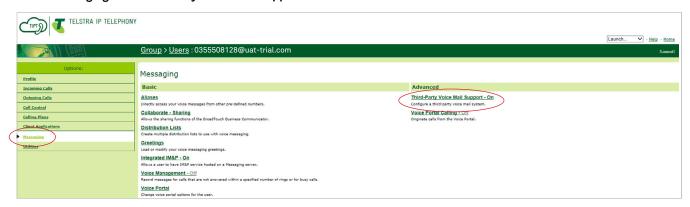

2. Ensure Third-Party Voice Mail Support is switched ON

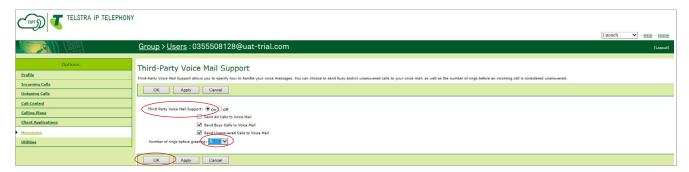

Select OK

**Note**: You have the ability to change the number of rings before diverting to Voicemail but we recommend that this is changed in the Liberate client.

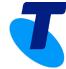

#### What is Liberate

**Group Level Changes** 

BroadWorks Mobility

Third Party Voice Mail Support

Voice Portal

Intergrated IM&P

**User Level Changes** 

**Broadworks Mobility** 

Messaging

Third Party Voice Mail Support

Intergrated IM&P

**Shared Call Appearance** 

**Call Forwarding Features** 

**Personal Assistant** 

**Out of Office Schedule** 

Personal Assistant - Call to

Numbers Tab

**Call Forward Selective** 

**Schedules** 

**Service Pack Constructs** 

**Further Support** 

To change the number of rings setting within the Liberate app:

- 1. Select **Settings** and **Call Settings**
- 2. Select **Call Forwarding**
- 3. From **Both Fixed and Mobile**, Select **No Answer**

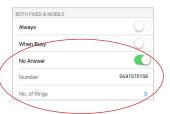

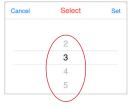

Android Call Forwarding Settings

Call Forwarding

FIXED NUMBER ONLY

Fixed Number

MOBILE NUMBER ONLY

Mobile Number

BOTH FIXED & MOBILE

Always

When Busy

No Answer

Not Reachable

iPhone Call Forwarding Settings

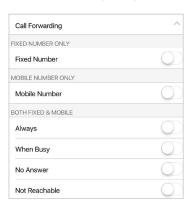

What is Liberate

**Group Level Changes** 

**BroadWorks Mobility** 

Third Party Voice Mail Support

Voice Portal

Intergrated IM&P

**User Level Changes** 

**Broadworks Mobility** 

Messaging

Third Party Voice Mail Support

Intergrated IM&P

**Shared Call Appearance** 

**Call Forwarding Features** 

**Personal Assistant** 

Out of Office Schedule

Personal Assistant - Call to Numbers Tab

Call Forward Selective

**Schedules** 

Service Pack Constructs

**Further Support** 

# Integrated IM&P

Integrated IM&P must be switched **ON** to allow Liberate Customers to send IM's/Chats and share their Presence. To check it is switched on:

1. Select **Messaging** and **Integrated IM&P** 

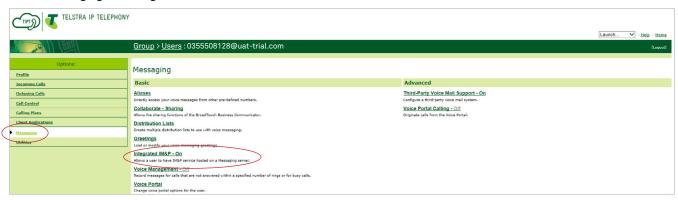

2. Select **ON** 

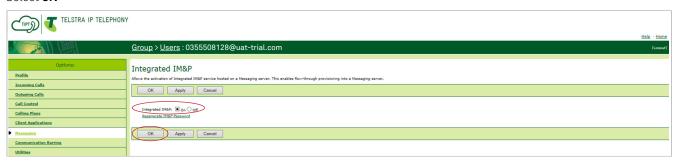

3. Select **OK** 

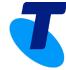

What is Liberate

**Group Level Changes** 

**BroadWorks Mobility** 

Third Party Voice Mail Support

**Voice Portal** 

Intergrated IM&P

**User Level Changes** 

**Broadworks Mobility** 

Messaging

Third Party Voice Mail Support

Intergrated IM&P

**Shared Call Appearance** 

**Call Forwarding Features** 

**Personal Assistant** 

**Out of Office Schedule** 

Personal Assistant - Call to

Numbers Tab

**Call Forward Selective** 

**Schedules** 

Service Pack Constructs

**Further Support** 

# Shared Call Appearance

A device profile for the **Device Profile Type: Connect – Mobile** needs to exist and be enabled. If it does not exist, the customer will be unable to log into the Liberate app on their mobile phone. Check the following:

1. Select Call Control and Shared Call Appearance

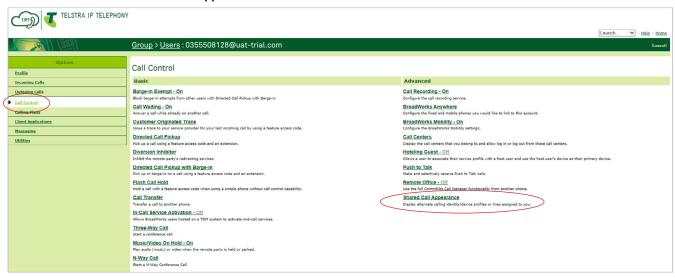

2. Select Connect Mobile below Identity/Device Profile Type

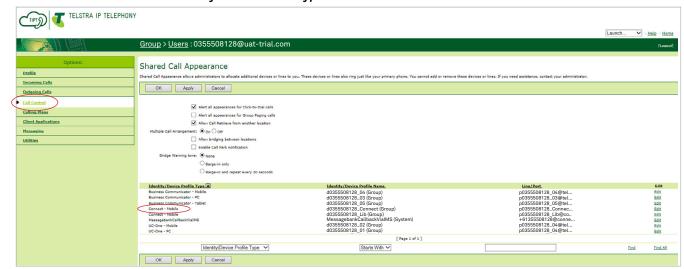

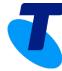

#### What is Liberate

**Group Level Changes** 

**BroadWorks Mobility** 

Third Party Voice Mail Support

Voice Portal

Intergrated IM&P

**User Level Changes** 

**Broadworks Mobility** 

Messaging

Third Party Voice Mail Support

Intergrated IM&P

**Shared Call Appearance** 

**Call Forwarding Features** 

**Personal Assistant** 

**Out of Office Schedule** 

Personal Assistant - Call to Numbers Tab

Call Forward Selective

**Schedules** 

Service Pack Constructs

**Further Support** 

3. Ensure Enable this location and Allow Origination from this Location are selected

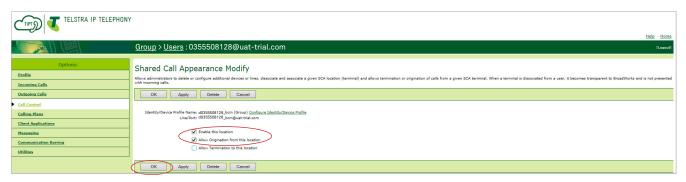

- 4. Select **OK**
- 5. Select **Shared Call Appearance** again
- 6. Select MessagebankCallbackviaIMS below Identity/Device Profile Type

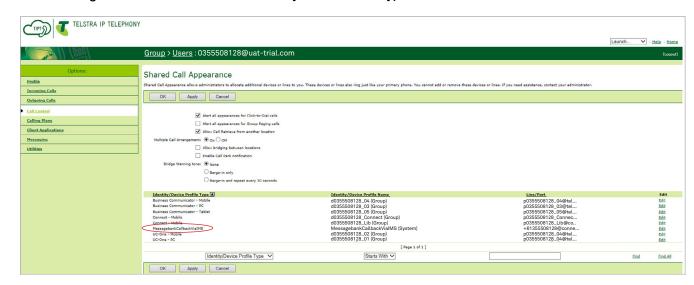

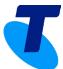

What is Liberate

**Group Level Changes** 

**BroadWorks Mobility** 

Third Party Voice Mail Support

**Voice Portal** 

Intergrated IM&P

**User Level Changes** 

**Broadworks Mobility** 

Messaging

Third Party Voice Mail Support

Intergrated IM&P

**Shared Call Appearance** 

Call Forwarding Features

**Personal Assistant** 

**Out of Office Schedule** 

Personal Assistant - Call to

Numbers Tab
Call Forward Selective

Schedules

Service Pack Constructs

**Further Support** 

### 7. Ensure **Enable this location** and **Allow Origination from this Location** are selected

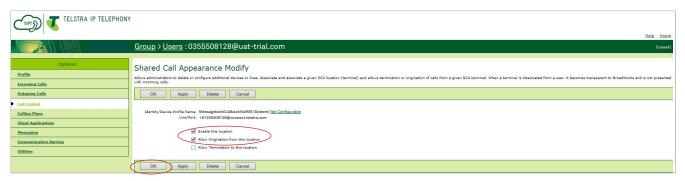

#### 8. Select **OK**

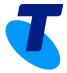

What is Liberate

**Group Level Changes** 

**BroadWorks Mobility** 

Third Party Voice Mail Support

Voice Portal

Intergrated IM&P

**User Level Changes** 

**Broadworks Mobility** 

Messaging

Third Party Voice Mail Support

Intergrated IM&P

**Shared Call Appearance** 

**Call Forwarding Features** 

**Personal Assistant** 

Out of Office Schedule

Personal Assistant - Call to Numbers Tab

**Call Forward Selective** 

**Schedules** 

Service Pack Constructs

**Further Support** 

# Call Forwarding Features

Liberate **Call Forwarding Features** are managed within **Incoming Calls**. There is no longer a need to call forward your fixed number to your mobile number once a customer has Liberate. However a customer may still elect to call forward their calls to a third party number noting it will apply to their fixed and mobility number. To check the Call Forwarding settings:

1. Select *Incoming Calls* 

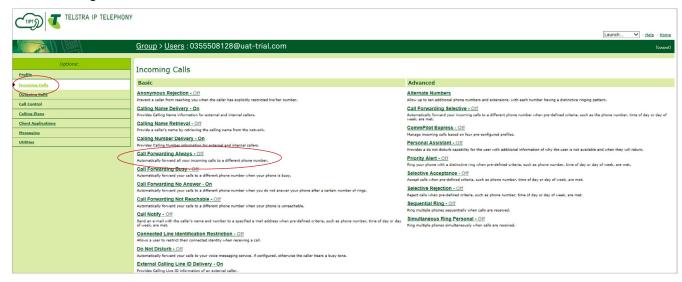

- 2. Select the **Call Forwarding** option you wish to manage
- 3. In this example we will use Call Forward Always

If a customer decides to define their mobility number as the number to call forward to they will receive the following error message: "The number entered < your mobility number> is not allowed. Make sure it is not your primary or alternate number, your extension or your SIP URI or any of the numbers associated with your profile identity"

#### What is Liberate

**Group Level Changes** 

**BroadWorks Mobility** 

Third Party Voice Mail Support

**Voice Portal** 

Intergrated IM&P

**User Level Changes** 

**Broadworks Mobility** 

Messaging

Third Party Voice Mail Support

Intergrated IM&P

**Shared Call Appearance** 

**Call Forwarding Features** 

**Personal Assistant** 

**Out of Office Schedule** 

Personal Assistant - Call to

Numbers Tab

**Call Forward Selective** 

Schedules

**Service Pack Constructs** 

**Further Support** 

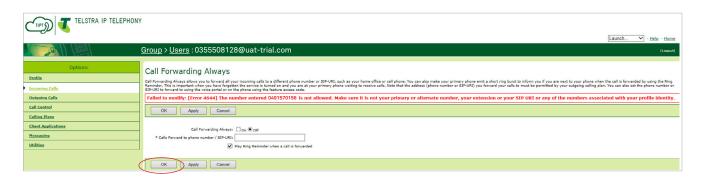

**Note**: If the mobility number has been defined, it will be removed and the feature will be turned off. This applies to ALL call forwarding features including Busy, No Answer, Not Reachable, Simultaneous ring and Remote Office

4. Click **OK**.

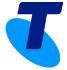

What is Liberate

**Group Level Changes** 

**BroadWorks Mobility** 

Third Party Voice Mail Support

**Voice Portal** 

Intergrated IM&P

**User Level Changes** 

**Broadworks Mobility** 

Messaging

Third Party Voice Mail Support

Intergrated IM&P

**Shared Call Appearance** 

**Call Forwarding Features** 

**Personal Assistant** 

Out of Office Schedule

Personal Assistant - Call to

Numbers Tab

**Call Forward Selective** 

**Schedules** 

Service Pack Constructs

**Further Support** 

## Personal Assistant

Personal Assistant is a new feature in CommPilot and it is called **Out of Office** in Liberate. It is important that **YOU DO NOT MODIFY** *Personal* **Assistant** and **Call Forward Selective** in CommPilot – Refer to the Liberate Office (TIPT) Android and iPhone User Guides to manage Out of Office and Call Forwarding Settings within the Liberate app.

To review the Personal Assistant options:

1. Select *Incoming Calls* and *Personal Assistant* 

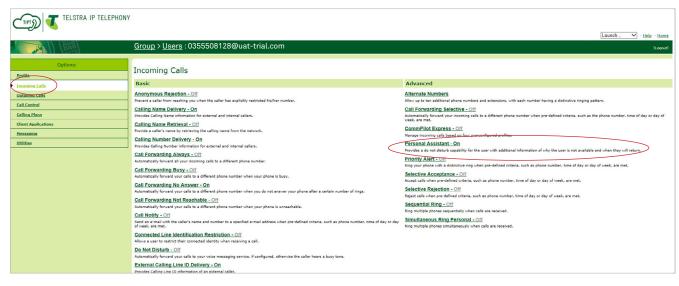

2. When **Out of Office** is switched **OFF** in the client. **Presence** will show **NONE** 

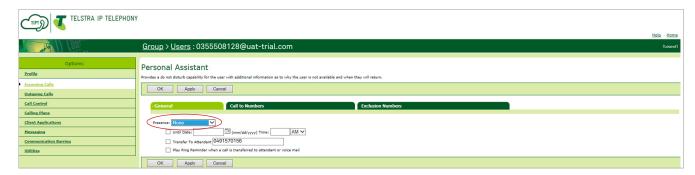

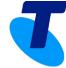

What is Liberate

**Group Level Changes** 

**BroadWorks Mobility** 

Third Party Voice Mail Support

**Voice Portal** 

Intergrated IM&P

**User Level Changes** 

**Broadworks Mobility** 

Messaging

Third Party Voice Mail Support

Intergrated IM&P

**Shared Call Appearance** 

**Call Forwarding Features** 

**Personal Assistant** 

**Out of Office Schedule** 

Personal Assistant - Call to

Numbers Tab

**Call Forward Selective** 

**Schedules** 

Service Pack Constructs

**Further Support** 

When **Out of Office** is switched **ON** in the Liberate app, it will show as **Out of Office** or **Vacation** depending on what is selected within Liberate.

**Note**: When **Out of Office** is switched **ON**, CommPilot will show many options available like Meeting, Lunch, Business Trip etc , however only the options **Out of Office** and **Vacation** (shows as Leave within the Liberate app) will be supported.

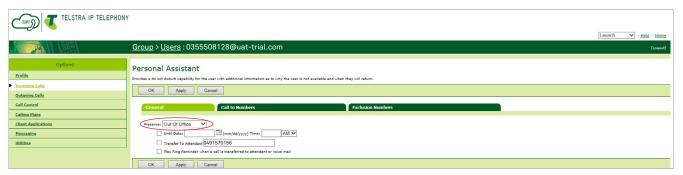

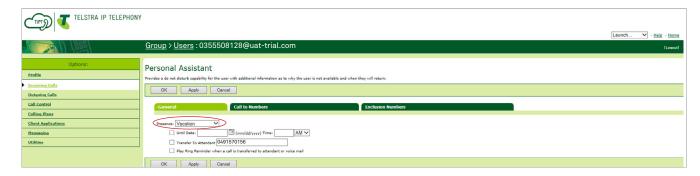

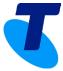

What is Liberate

**Group Level Changes** 

**BroadWorks Mobility** 

Third Party Voice Mail Support

Voice Portal

Intergrated IM&P

**User Level Changes** 

**Broadworks Mobility** 

Messaging

Third Party Voice Mail Support

Intergrated IM&P

**Shared Call Appearance** 

**Call Forwarding Features** 

**Personal Assistant** 

**Out of Office Schedule** 

Personal Assistant - Call to Numbers Tab

**Call Forward Selective** 

**Schedules** 

Service Pack Constructs

**Further Support** 

## Out of Office Schedule

If a Liberate customer applies an **Out of Office Schedule** in Liberate the dates will show in the date fields below **Presence**.

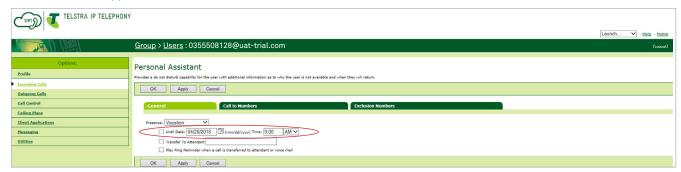

**Play Ring Reminder** can be activated as a splash ring reminder for the customer when a call has been transferred. This will act as a reminder for the customer if they have forgotten to switch Out of Office off. This will **NOT** be switched **ON** at time of provisioning.

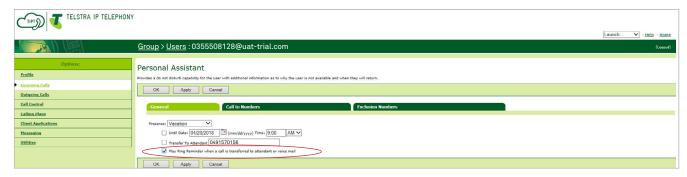

If a Liberate Customer chooses to **Transfer** their calls to a third party **Out of Office**, the third party number will appear in the **Transfer to Attendant** field

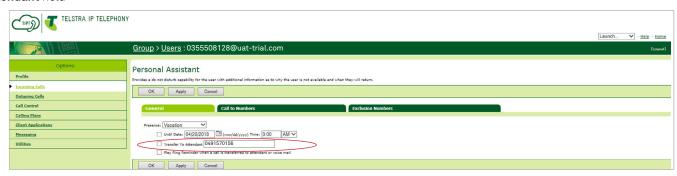

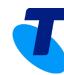

What is Liberate

**Group Level Changes** 

**BroadWorks Mobility** 

Third Party Voice Mail Support

**Voice Portal** 

Intergrated IM&P

**User Level Changes** 

**Broadworks Mobility** 

Messaging

Third Party Voice Mail Support

Intergrated IM&P

**Shared Call Appearance** 

**Call Forwarding Features** 

**Personal Assistant** 

**Out of Office Schedule** 

Personal Assistant - Call to Numbers Tab

Call Forward Selective

**Schedules** 

Service Pack Constructs

**Further Support** 

## Personal Assistant - Call to Numbers Tab

The **Call to Numbers** tab shows the numbers that will be affected if **Out Of Office** is activated. If a customer selects **Both Numbers** in Liberate this is how it will be reflected in CommPilot. These settings will change if the **Out of Office** settings are changed in Liberate.

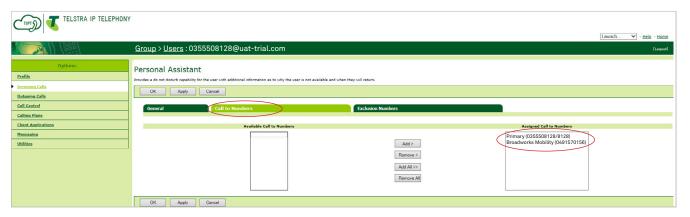

## Android Out of Office Both Numbers selected

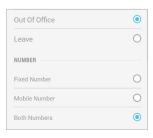

#### iPhone Out of Office Both Numbers selected

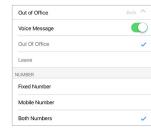

What is Liberate

**Group Level Changes** 

**BroadWorks Mobility** 

Third Party Voice Mail Support

Voice Portal

Intergrated IM&P

**User Level Changes** 

**Broadworks Mobility** 

Messaging

Third Party Voice Mail Support

Intergrated IM&P

**Shared Call Appearance** 

**Call Forwarding Features** 

**Personal Assistant** 

Out of Office Schedule

Personal Assistant - Call to Numbers Tab

Call Forward Selective

**Schedules** 

Service Pack Constructs

**Further Support** 

## Call Forward Selective

Call Forward Selective allows you to forward specific calls to a different number. In Liberate you can only call forward to a third party number. It is important that **YOU DO NOT MODIFY OR CHANGE** Call Forward Selective – Refer to the Liberate Office (TIPT) Android and iPhone User Guides to change Call Forwarding in the Liberate app.

To review the **Call Forward Selective** settings at a user level:

1. Select Incoming Calls and Call Forwarding Selective

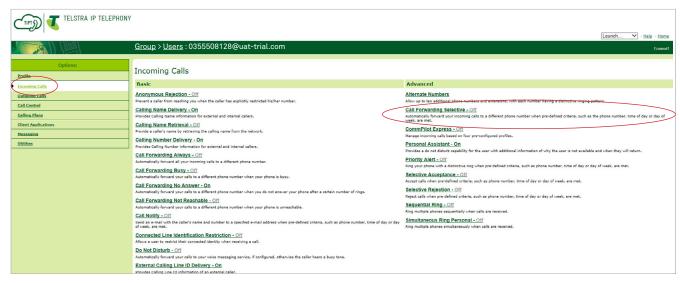

2. In the **Default Call Forward to Phone Number** field enter the third party telephone number that you want your calls forwarded to

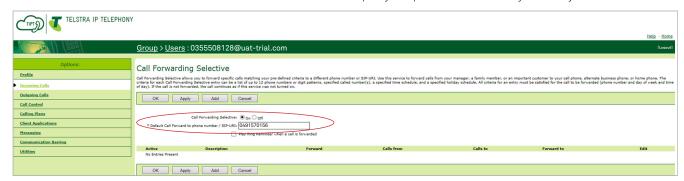

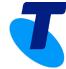

What is Liberate

**Group Level Changes** 

BroadWorks Mobility

Third Party Voice Mail Support

**Voice Portal** 

Intergrated IM&P

**User Level Changes** 

**Broadworks Mobility** 

Messaging

Third Party Voice Mail Support

Intergrated IM&P

**Shared Call Appearance** 

**Call Forwarding Features** 

**Personal Assistant** 

Out of Office Schedule

Personal Assistant - Call to

Numbers Tab

**Call Forward Selective** 

**Schedules** 

Service Pack Constructs

**Further Support** 

The following will illustrate the Liberate Call Forwarding Settings:

### Call Forwarding - Fixed Number Only - All Day, Every Day

When you call forward your desk phone number, All Day, Every Day to a third party number in Liberate.

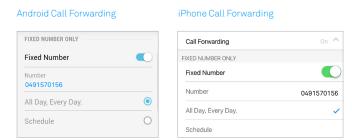

This is how the Liberate setting will be reflected in CommPilot:

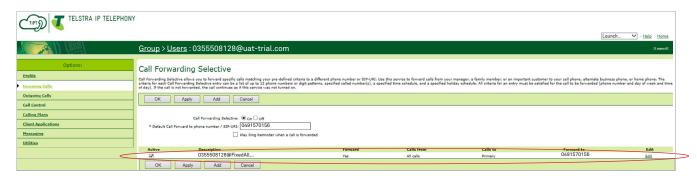

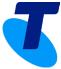

What is Liberate

**Group Level Changes** 

**BroadWorks Mobility** 

Third Party Voice Mail Support

Voice Portal

Intergrated IM&P

**User Level Changes** 

**Broadworks Mobility** 

Messaging

Third Party Voice Mail Support

Intergrated IM&P

**Shared Call Appearance** 

**Call Forwarding Features** 

**Personal Assistant** 

**Out of Office Schedule** 

Personal Assistant - Call to Numbers Tab

**Call Forward Selective** 

**Schedules** 

Service Pack Constructs

**Further Support** 

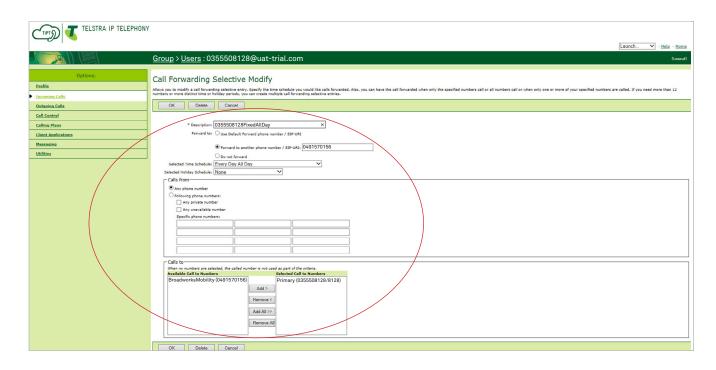

#### Call Forwarding - Mobile Number Only - All Day, Every Day

When you call forward your desk phone number, All Day, Every Day to a third party number in Liberate.

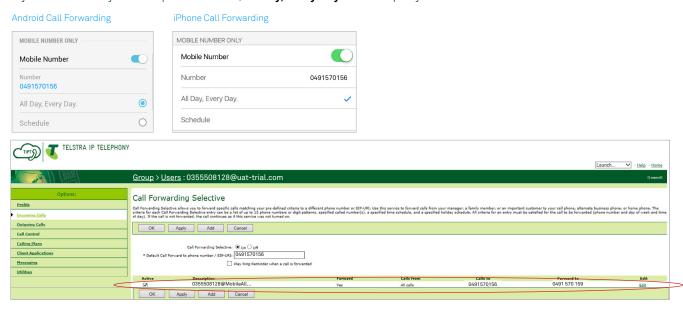

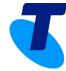

#### What is Liberate

**Group Level Changes** 

**BroadWorks Mobility** 

Third Party Voice Mail Support

Voice Portal

Intergrated IM&P

**User Level Changes** 

**Broadworks Mobility** 

Messaging

Third Party Voice Mail Support

Intergrated IM&P

**Shared Call Appearance** 

**Call Forwarding Features** 

**Personal Assistant** 

**Out of Office Schedule** 

Personal Assistant - Call to Numbers Tab

**Call Forward Selective** 

**Schedules** 

Service Pack Constructs

**Further Support** 

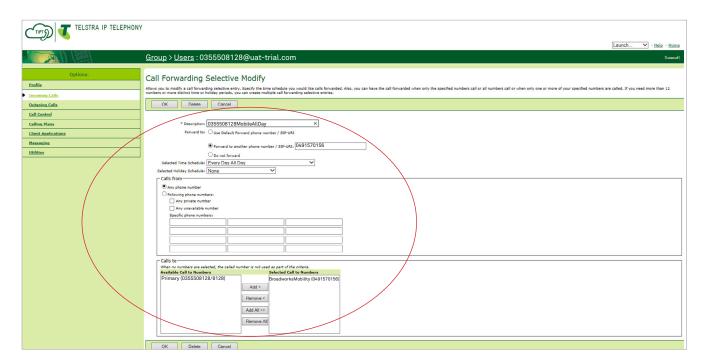

You also have the ability to add a **Schedule** to your Call Forwarding in Liberate. The following reflects the CommPilot settings when a **Schedule** is attached to **Call Forwarding**:

#### Call Forwarding - Fixed Number Only - Schedule

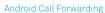

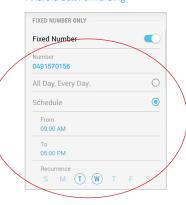

iPhone Call Forwarding

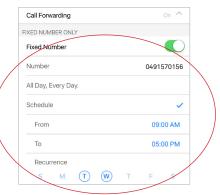

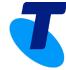

#### What is Liberate

**Group Level Changes** 

**BroadWorks Mobility** 

Third Party Voice Mail Support

Voice Portal

Intergrated IM&P

**User Level Changes** 

**Broadworks Mobility** 

Messaging

Third Party Voice Mail Support

Intergrated IM&P

**Shared Call Appearance** 

**Call Forwarding Features** 

**Personal Assistant** 

**Out of Office Schedule** 

Personal Assistant - Call to

Numbers Tab

**Call Forward Selective** 

**Schedules** 

Service Pack Constructs

**Further Support** 

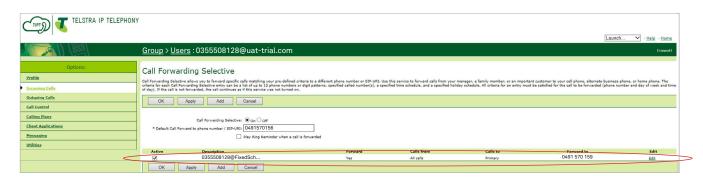

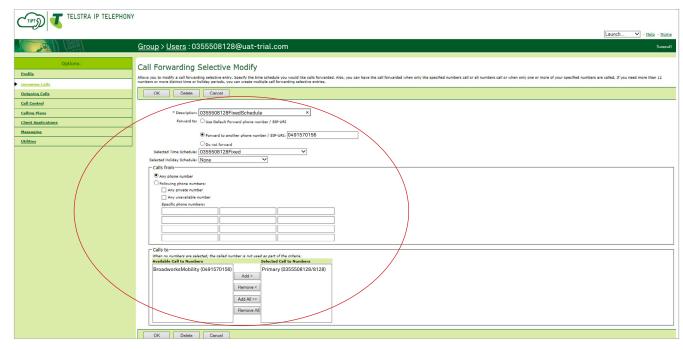

#### Call Forwarding - Mobile Number Only - Schedule

#### Android Call Forwarding

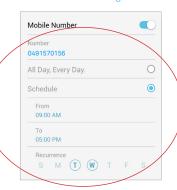

#### iPhone Call Forwarding

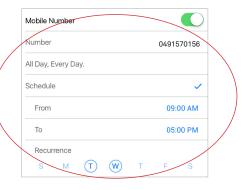

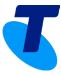

What is Liberate

**Group Level Changes** 

**BroadWorks Mobility** 

Third Party Voice Mail Support

Voice Portal

Intergrated IM&P

**User Level Changes** 

**Broadworks Mobility** 

Messaging

Third Party Voice Mail Support

Intergrated IM&P

**Shared Call Appearance** 

**Call Forwarding Features** 

**Personal Assistant** 

Out of Office Schedule

Personal Assistant - Call to

Numbers Tab

**Call Forward Selective** 

**Schedules** 

**Service Pack Constructs** 

**Further Support** 

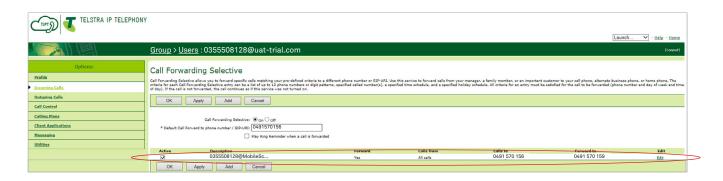

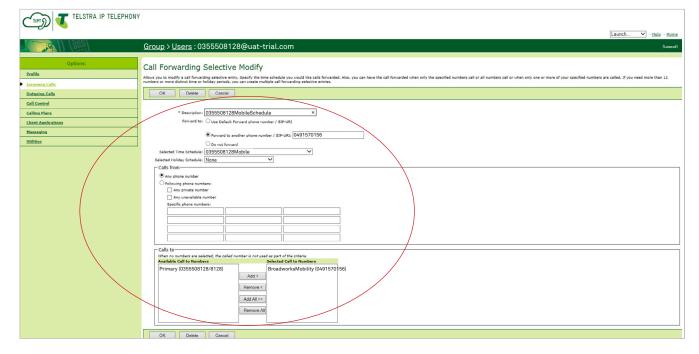

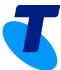

What is Liberate

**Group Level Changes** 

**BroadWorks Mobility** 

Third Party Voice Mail Support

Voice Portal

Intergrated IM&P

**User Level Changes** 

**Broadworks Mobility** 

Messaging

Third Party Voice Mail Support

Intergrated IM&P

**Shared Call Appearance** 

**Call Forwarding Features** 

**Personal Assistant** 

**Out of Office Schedule** 

Personal Assistant - Call to Numbers Tab

**Call Forward Selective** 

**Schedules** 

Service Pack Constructs

**Further Support** 

## Schedules

To review the **Schedules** for Call Forwarding in CommPilot:

1. Select **Profile** and **Schedules** 

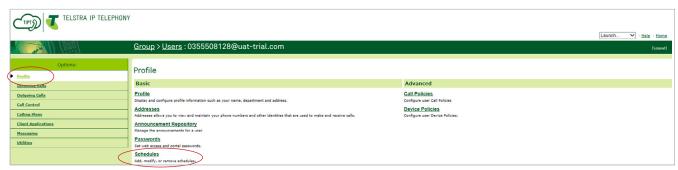

2. The list of Schedules associated with Call Forwarding will now be listed

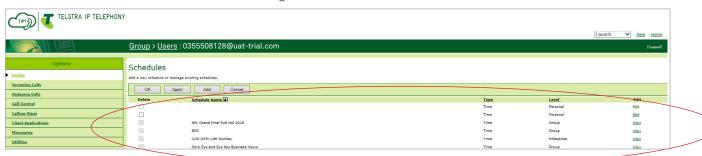

3. Select the individual schedule(s) you wish to view

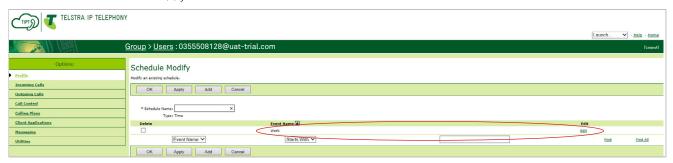

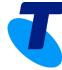

What is Liberate

**Group Level Changes** 

**BroadWorks Mobility** 

Third Party Voice Mail Support

Voice Portal

Intergrated IM&P

**User Level Changes** 

**Broadworks Mobility** 

Messaging

Third Party Voice Mail Support

Intergrated IM&P

Shared Call Appearance

**Call Forwarding Features** 

**Personal Assistant** 

**Out of Office Schedule** 

Personal Assistant - Call to Numbers Tab

Call Forward Selective

**Schedules** 

Service Pack Constructs

**Further Support** 

#### 4. Select **Edit** next to the **Event Name**

Your Liberate settings for Call Forwarding - Fixed Number - Schedule are now showing in CommPilot

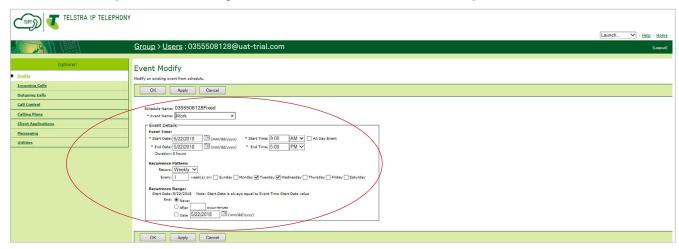

5. Select **OK** and **OK** again

#### Settings for Call Forwarding - Mobile Number - Schedule

1. Select Mobile below Schedule Name

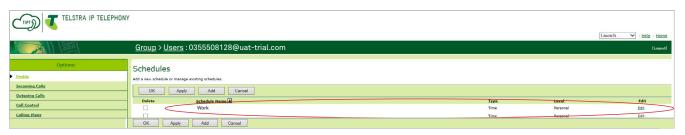

2. Select **Edit** next to the Event Name

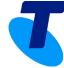

What is Liberate

**Group Level Changes** 

**BroadWorks Mobility** 

Third Party Voice Mail Support

**Voice Portal** 

Intergrated IM&P

**User Level Changes** 

Broadworks Mobility

Messaging

Third Party Voice Mail Support

Intergrated IM&P

**Shared Call Appearance** 

**Call Forwarding Features** 

**Personal Assistant** 

Out of Office Schedule

Personal Assistant - Call to Numbers Tab

Call Forward Selective

**Schedules** 

Service Pack Constructs

**Further Support** 

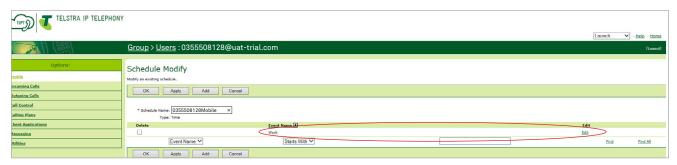

3. Your Liberate settings for Call Forwarding - Mobile Number - Schedule are now showing in CommPilot

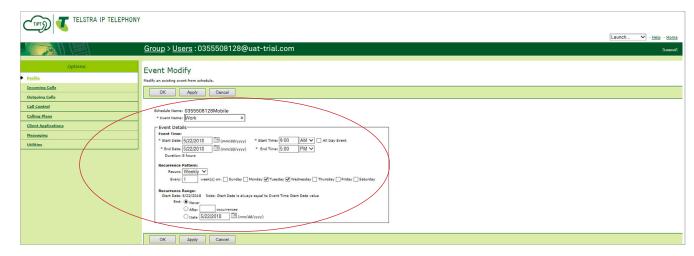

4. Select **OK** and **OK** again

These Settings will update when they are changed or updated in Liberate

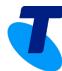

What is Liberate

**Group Level Changes** 

**BroadWorks Mobility** 

Third Party Voice Mail Support

Voice Portal

Intergrated IM&P

**User Level Changes** 

**Broadworks Mobility** 

Messaging

Third Party Voice Mail Support

Intergrated IM&P

Shared Call Appearance

**Call Forwarding Features** 

**Personal Assistant** 

**Out of Office Schedule** 

Personal Assistant - Call to Numbers Tab

**Call Forward Selective** 

Schedules

Service Pack Constructs

**Further Support** 

## Service Pack Constructs

The following are a list of the Service Packs associated with the different Liberate Customers:

#### TIPT Liberate Customer

- TIPT Standard Pack V10 or TIPT Executive Pack V10
- TIPT Liberate Add On Pack V1

#### Call Settings Features with **Executive** Pack:

- Multi-device Ring
- Do Not Disturb
- Out of Office
- Call Forwarding (Fixed, Mobile AND Both Fixed and Mobile)
- · Call Waiting

#### Call Settings Features with **Standard** Pack:

- Multi-device Ring
- Do Not Disturb
- Out of Office
- Call Forwarding (Both Fixed and Mobile)
- Call Waiting

#### TIPT CCR Customer

- TIPT Standard Pack V10 or TIPT Executive Pack V10
- TIPT CCR Add On pack V1

Note: A User will not have a Connect – Mobile device profile configured

#### TIPT Liberate and CCR Customer

- TIPT Standard Pack V10 or TIPT Executive Pack V10
- TIPT Liberate Add On Pack V1
- TIPT CCR Add On pack V1

#### Call Settings Features with **Executive** Pack:

- Multi-device Ring
- Do Not Disturb
- Out of Office
- Call Forwarding (Fixed, Mobile AND Both Fixed and Mobile)
- Call Waiting

#### Call Settings Features with **Standard** Pack:

- Multi-device Ring
- Do Not Disturb
- Out of Office
- Call Waiting

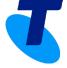

What is Liberate

**Group Level Changes** 

**BroadWorks Mobility** 

Third Party Voice Mail Support

Voice Portal

Intergrated IM&P

**User Level Changes** 

**Broadworks Mobility** 

Messaging

Third Party Voice Mail Support

Intergrated IM&P

**Shared Call Appearance** 

**Call Forwarding Features** 

**Personal Assistant** 

**Out of Office Schedule** 

Personal Assistant - Call to Numbers Tab

Call Forward Selective

**Schedules** 

**Service Pack Constructs** 

**Further Support** 

# Further Support

For help/support view the Liberate Office (TIPT) documentation available on the Resource Centre.

#### **Link to the TIPT Resource Centre**

Liberate Office (TIPT) Documentation

(

Call Liberate Support (TIPT) 1800 287 289

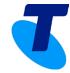